## How to install the ChurchBuilder App

- The ChuchBuilder app is available for mobile devices. It can be downloaded either from the Google Play Store (for android devices) or from the istore (for apple devices); just search the store for "ChurchBuilder".
- 2. Once you have located the app you can install it on your device.

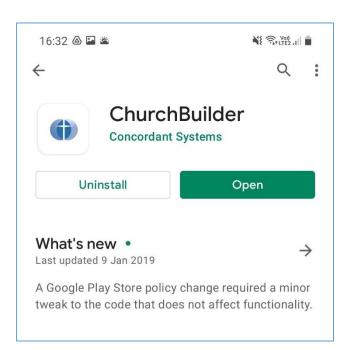

3. Once installed, run the app and you will be asked for the information shown in the picture.

**Church Website address:** This is stjohns.churchbuilder.org.uk

## **Username and Password:**

These are the same as you use to log into the Church website.

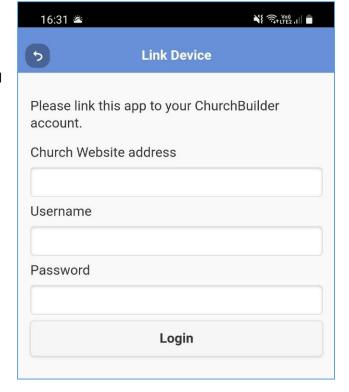

4. Once you are logged in, you can access information including the church calendar, contact information from the church directory and rota.